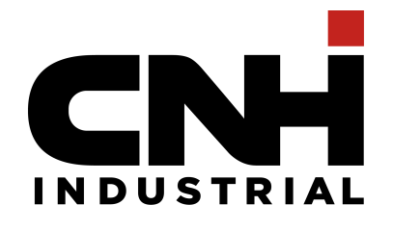

## *Andromeda Add-In installation* How to request – Internal User Only **(external user should request to their company to install the add in)**

1st October 2021

Contains confidential proprietary and trade secrets information of CNH Industrial. Any use of this work without express written consent is strictly prohibited.

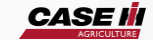

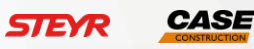

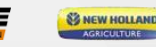

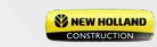

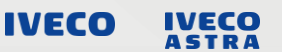

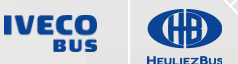

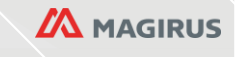

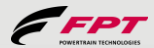

## **Internal user ONLY / All Regional contact**

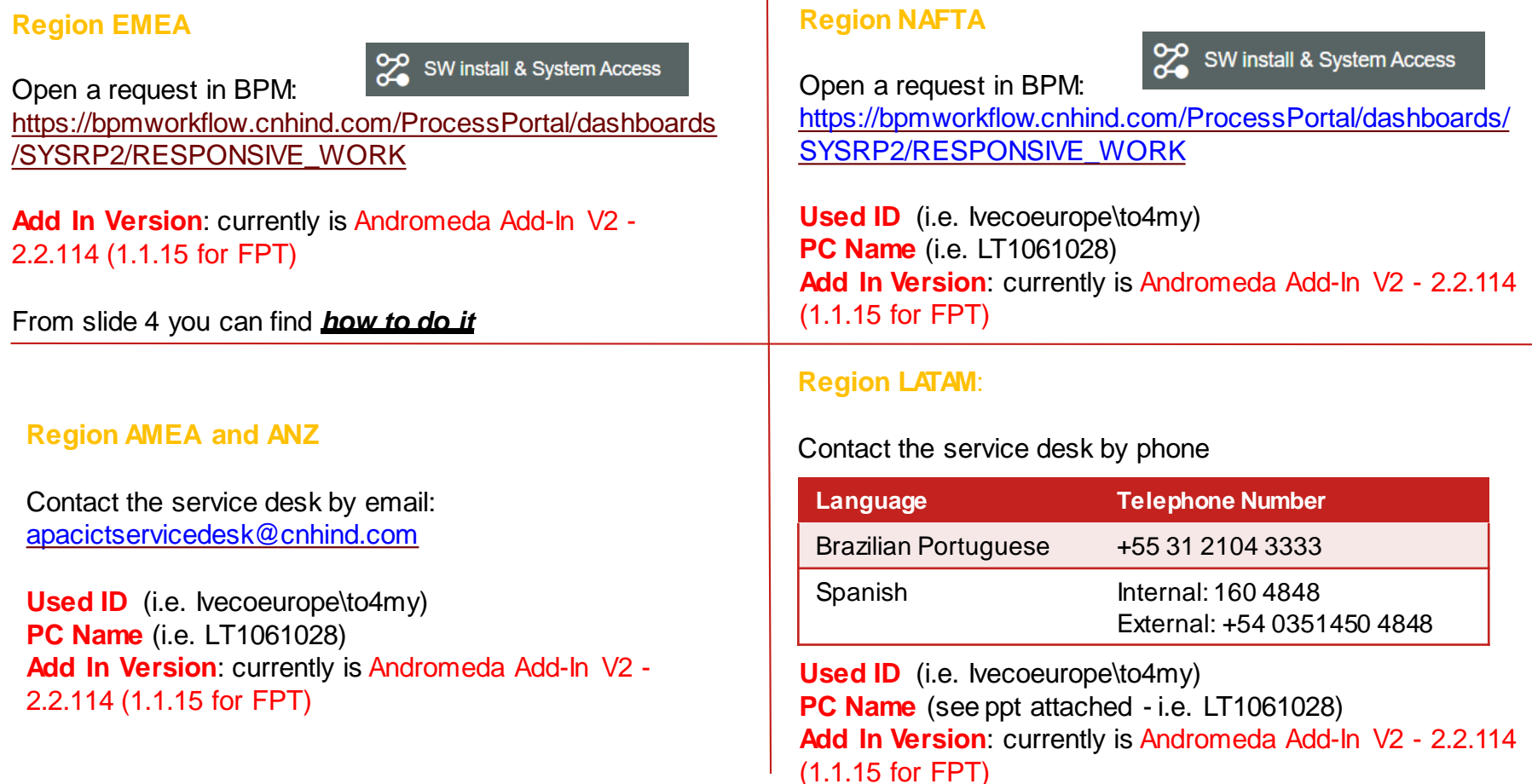

T

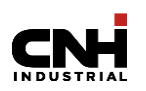

## **HOW to find the PC name and domain**

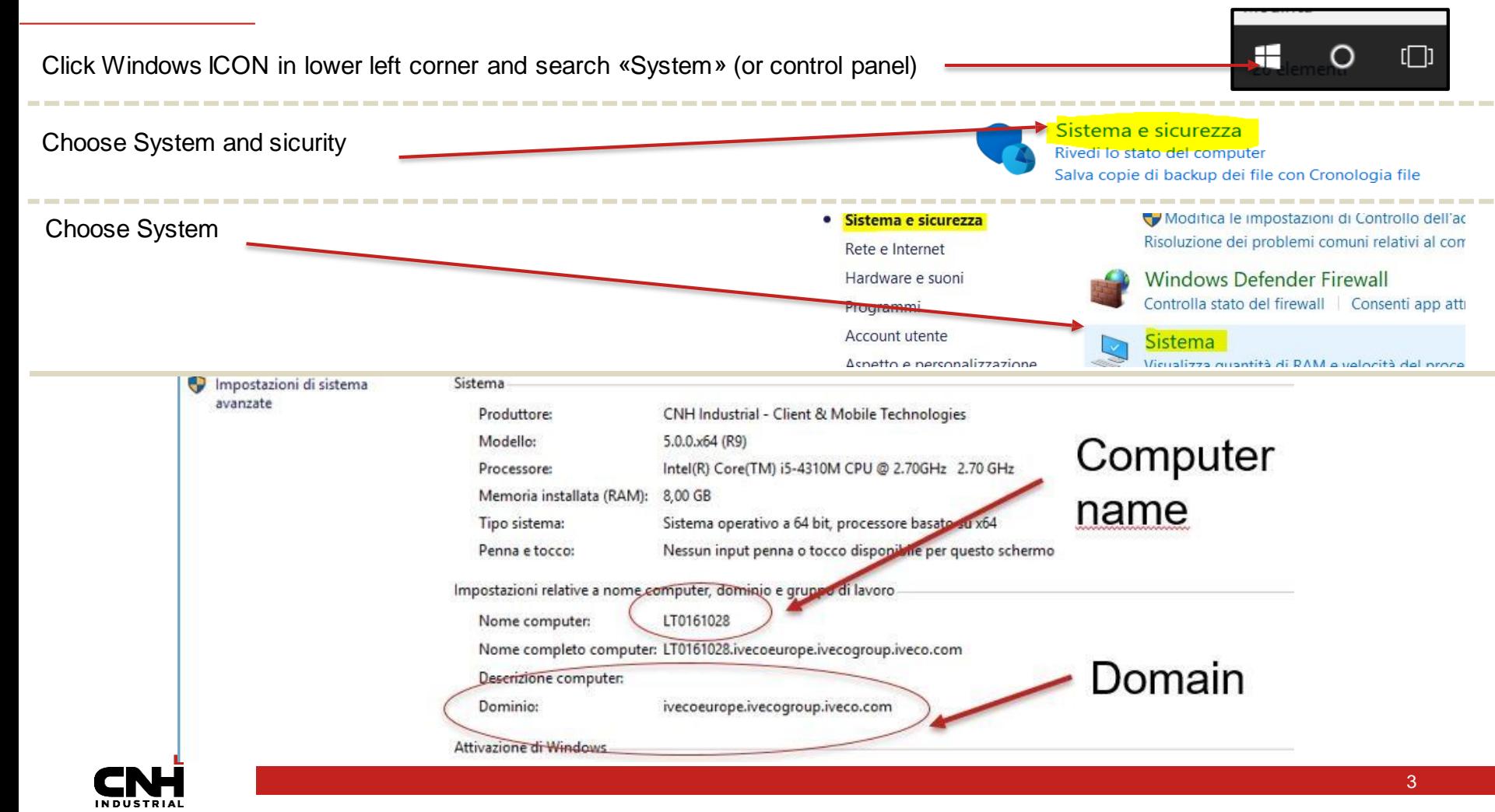

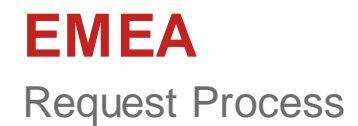

# **EMEA – How to do it** *Add In request*

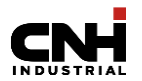

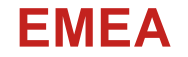

1

https://bpmworkflow.cnhind.com/

Access the BPM Portal

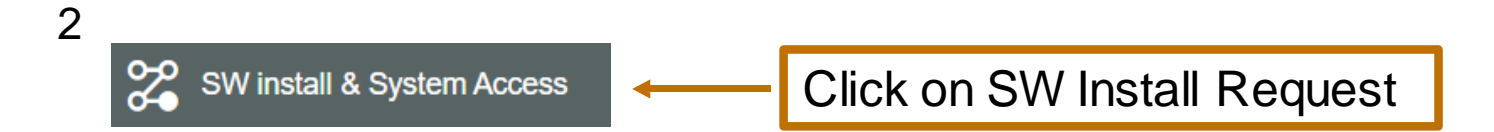

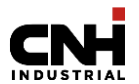

#### **EMEA**

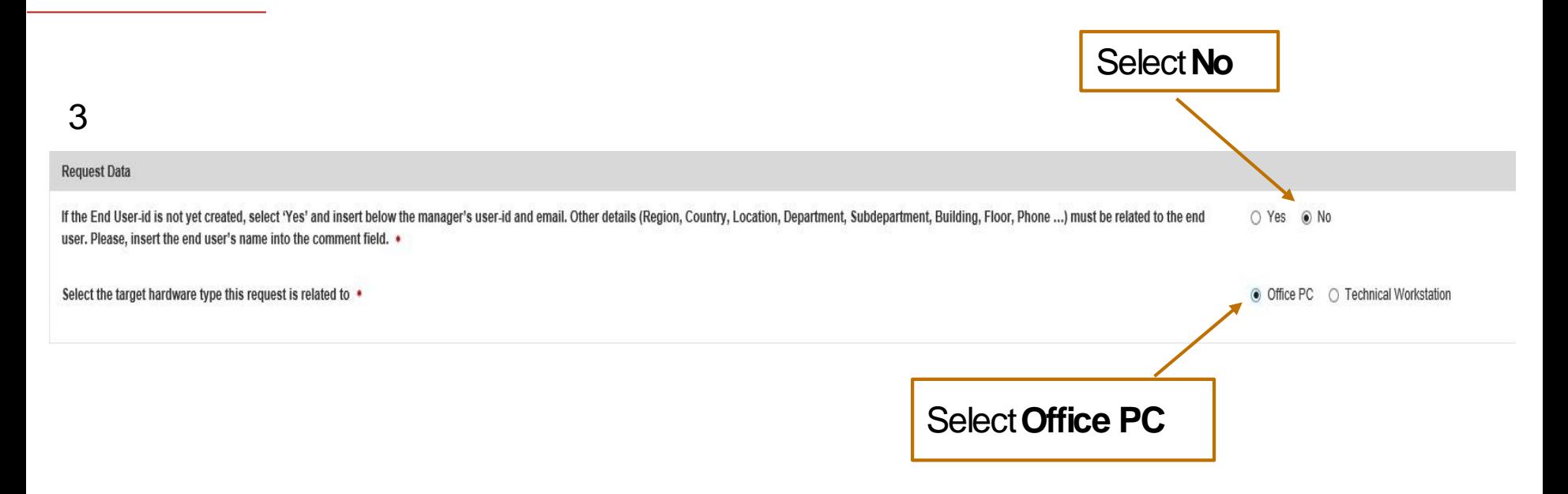

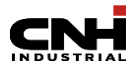

### **EMEA**

4

5

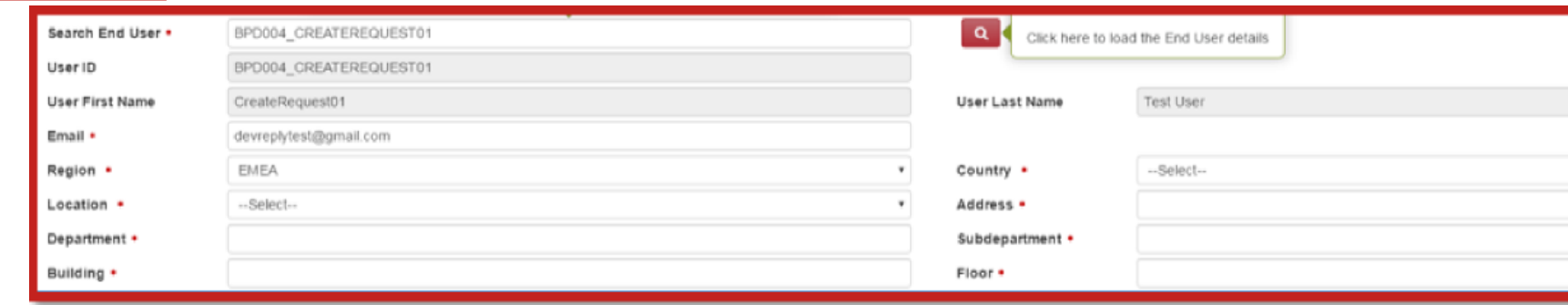

#### Add end user's UserID Select Country, Location and the mandatory fields (\*)

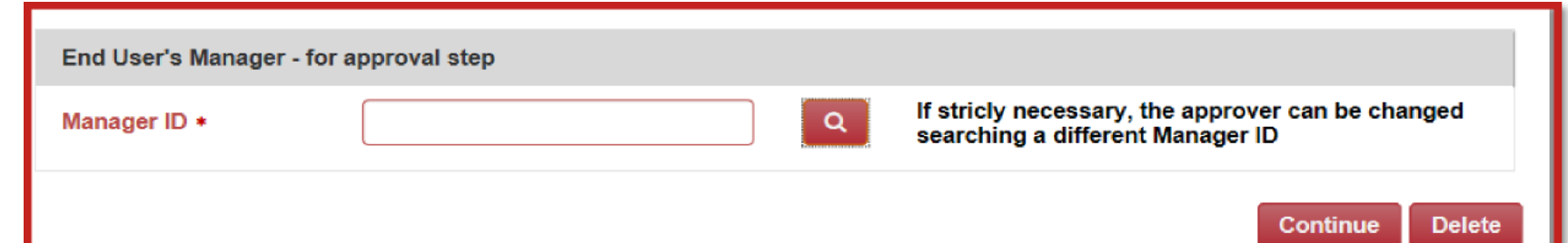

Check if the Manager UserID is correct, otherwise **If strictly necessary the approver can be changed by searching a different ManagerID**

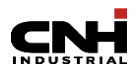

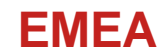

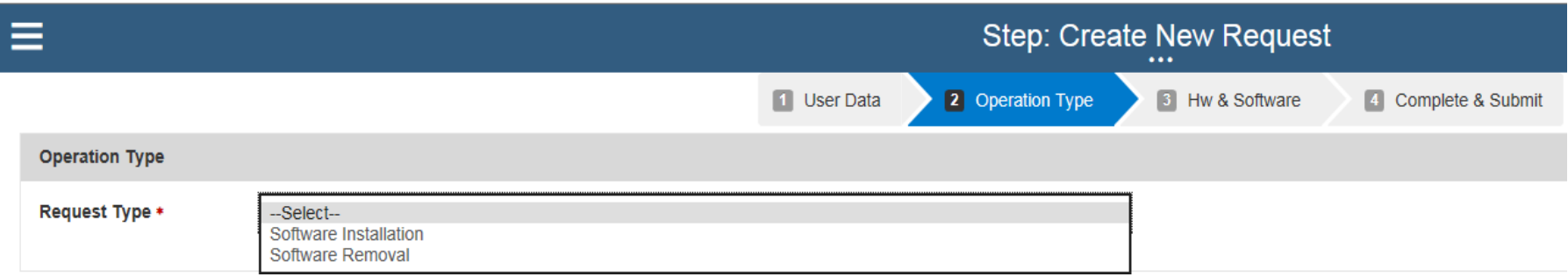

6

#### Select "Software Installation" or "Software Removal"

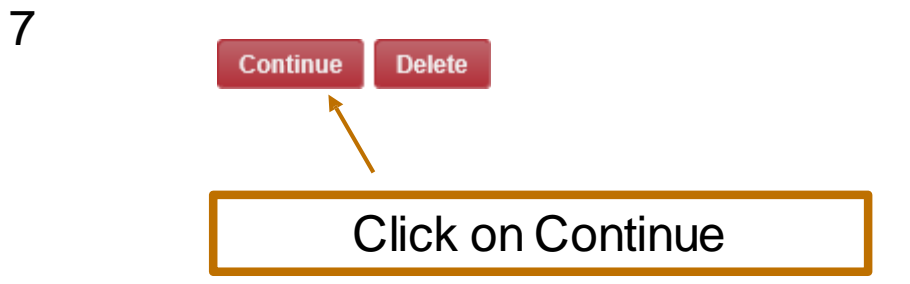

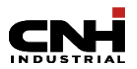

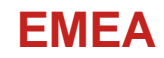

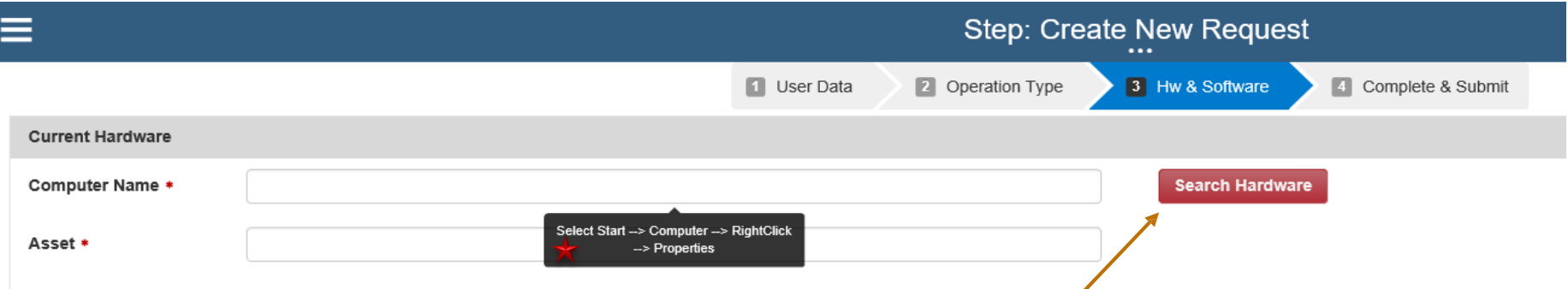

Use this command only if you have already requested via BPM a Software Installation on your current Pc.

**For the first request:** Add your Computer Name and Asset without clicking on "Search Hardware".

How to find your Computer Name : Right Click on Start  $\rightarrow$  select System

*Displays the instructions in previous slide «how to find a PC name and domain»*

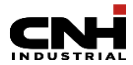

### **EMEA**

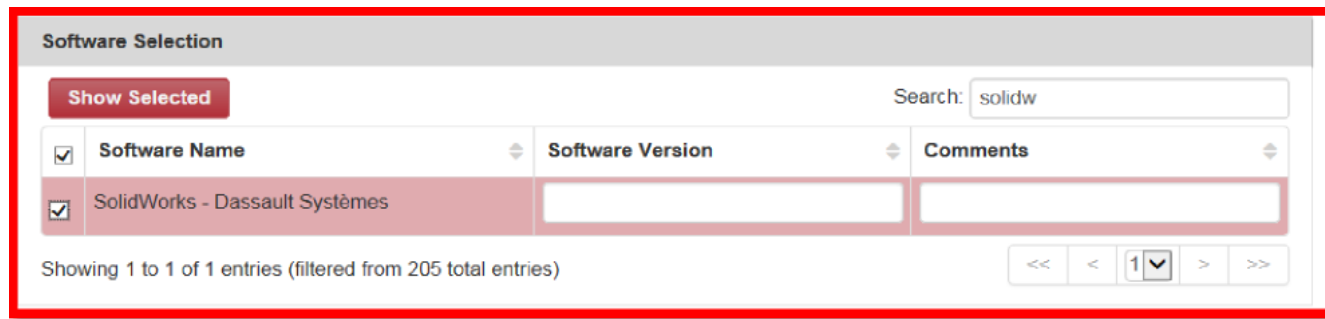

### Select the software that needs to be installed fromthe list

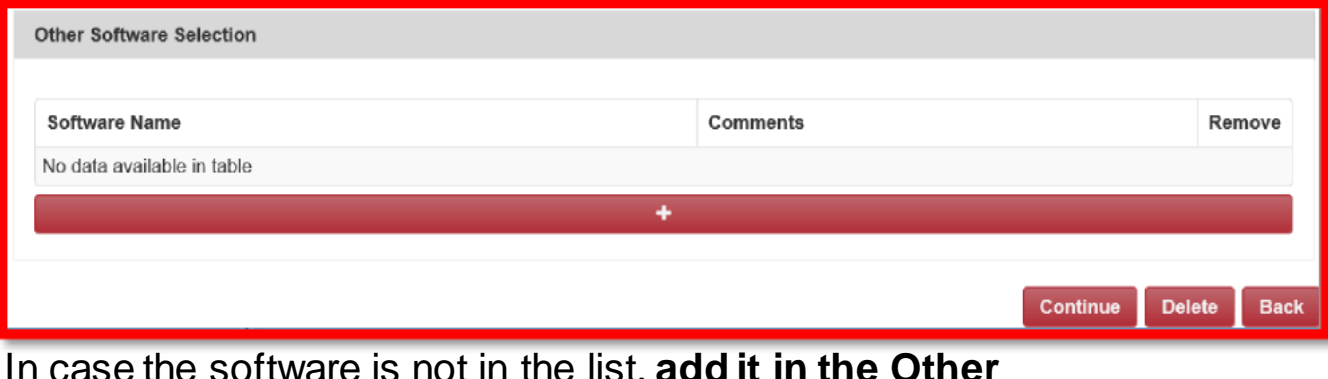

In case the software is not in the list, **add it in the Other Software Selection**

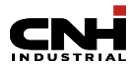

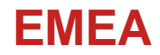

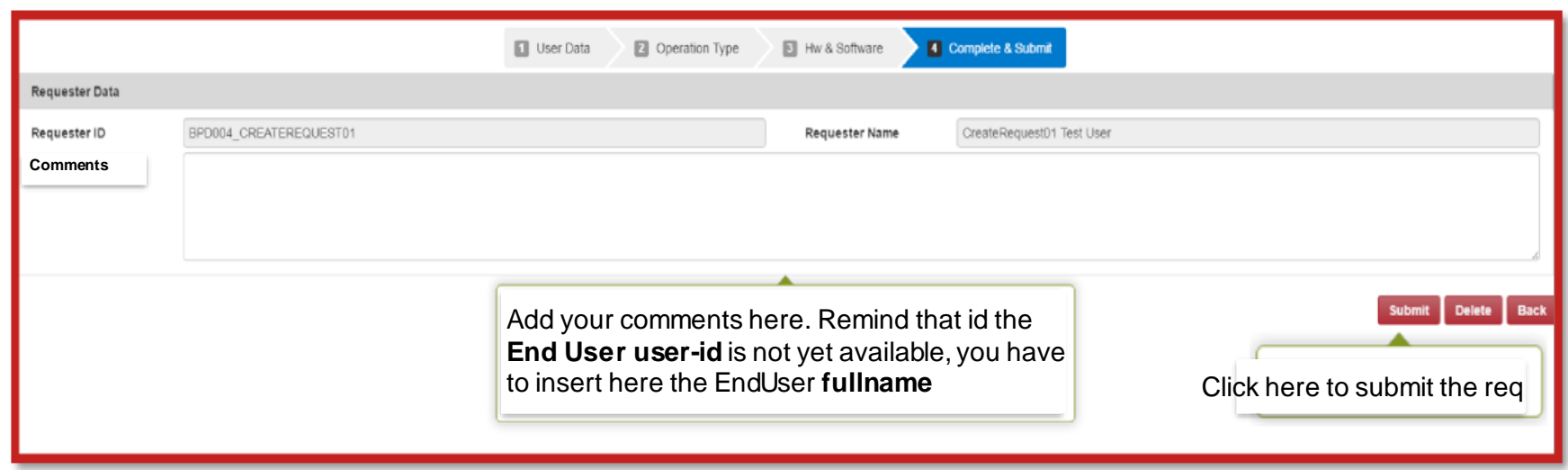

Add any necessarycomments and Submit the BPM. 10

> If you need further support on how to submit a SW request on BPM, please to contact EMEAICT Service Desk:

<https://my.cnhindustrial.portal/en/Work/ICTServices/Pages/ICTCustomerServiceDesk.aspx>

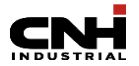